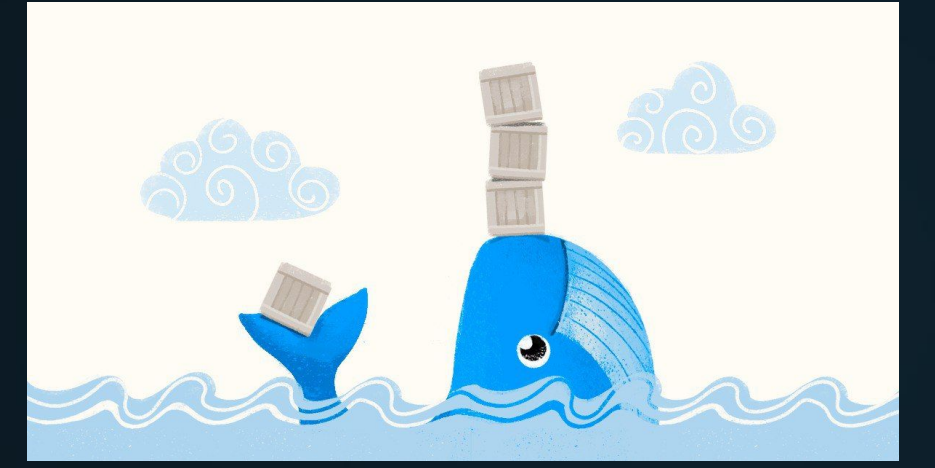

# **Docker**

Information Technology

#### **Docker**

Docker – это платформа, которая позволяет «создавать, поставлять и запускать любое приложение повсюду». За невероятно короткое время она прошла большой путь и теперь считается стандартным способом решения одного из самых дорогостоящих аспектов программного обеспечения – развертывания.

Развертывание – это все действия, которые делают программную систему готовой к использованию.

#### **Как Docker облегчил бремя обслуживания инструментов**

До появления Docker в конвейере разработки обычно использовались комбинации различных технологий для управления движением программного обеспечения, такие как виртуальные машины, инструменты управления конфигурацией, системы управления пакетами и комплексные сети библиотечных зависимостей. Все эти инструменты должны были управляться и поддерживаться специализированными инженерами, и у большинства из них были свои собственные уникальные способы настройки.

Docker изменил все это, позволив различным инженерам, вовлеченным в этот процесс, эффективно говорить на одном языке, облегчая совместную работу. Все проходит через общий конвейер к одному выходу, который можно использовать для любой цели, – нет необходимости продолжать поддерживать запутанный массив конфигураций инструментов, как показано на

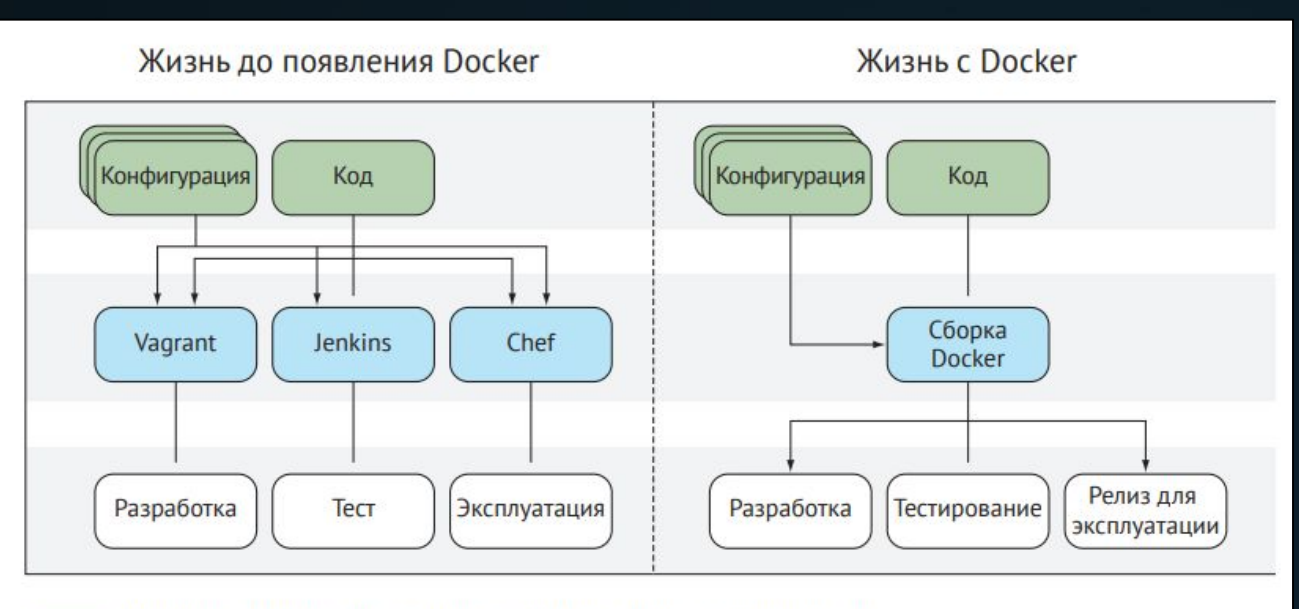

Входные данные для системы, требующие ручного обслуживания меньшее количество данных означает меньшую нагрузку на обслуживание.

Инструменты, которые используют входы для создания сред для разработки программного обеспечения

Этапы разработки программного обеспечения, требующие среды для запуска

#### **Что такое Docker?**

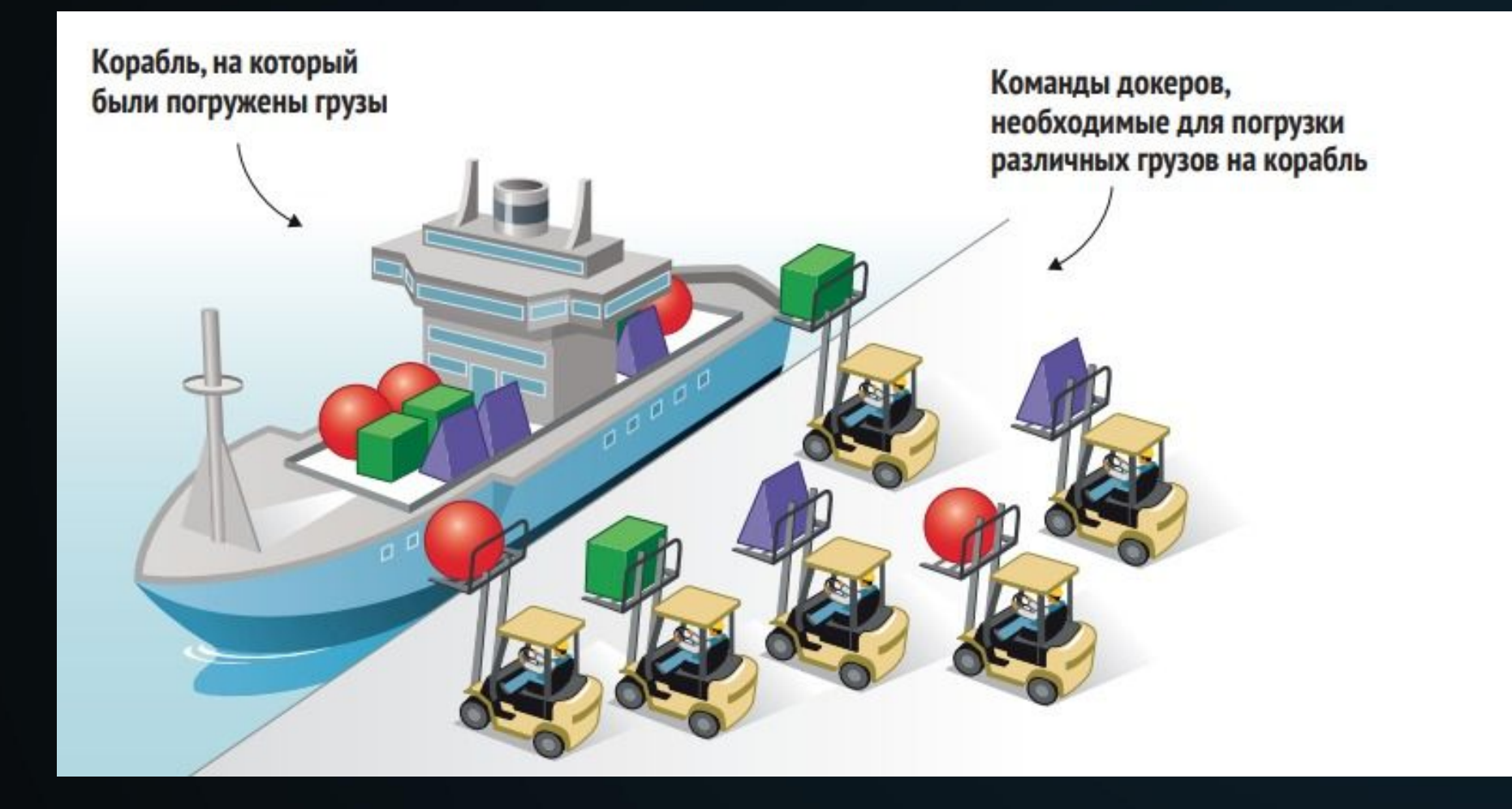

#### **Что такое Docker?**

Один контейнер с различными грузами. Для перевозчика не имеет значения, что находится внутри контейнера. Перевозчик может быть загружен в другом месте, уменьшая узкое место погрузки в порту

Судно может быть спроектировано так, чтобы более эффективно перевозить, загружать и разгружать грузы предсказуемой формы

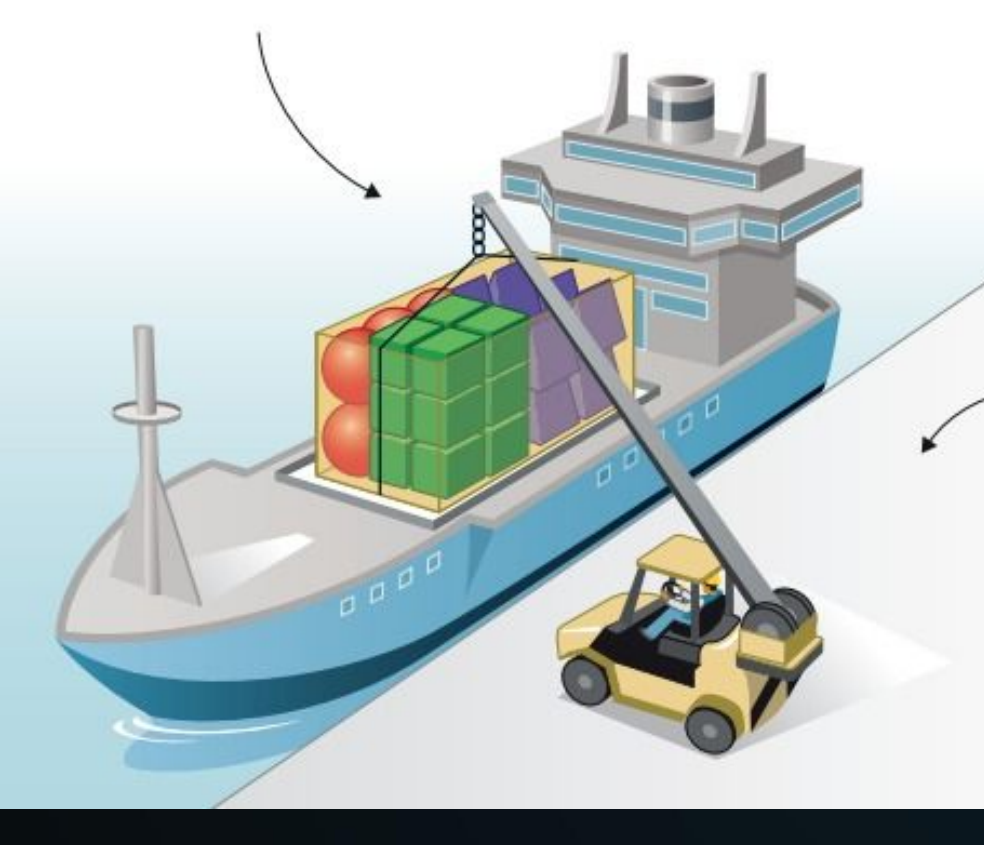

Необходим только один докер для управления машинами, предназначенными для перемещения контейнеров

#### **Доставка программного обеспечения до и после Docker**

До появления Docker развертывание программного обеспечения в различных средах требовало значительных усилий.

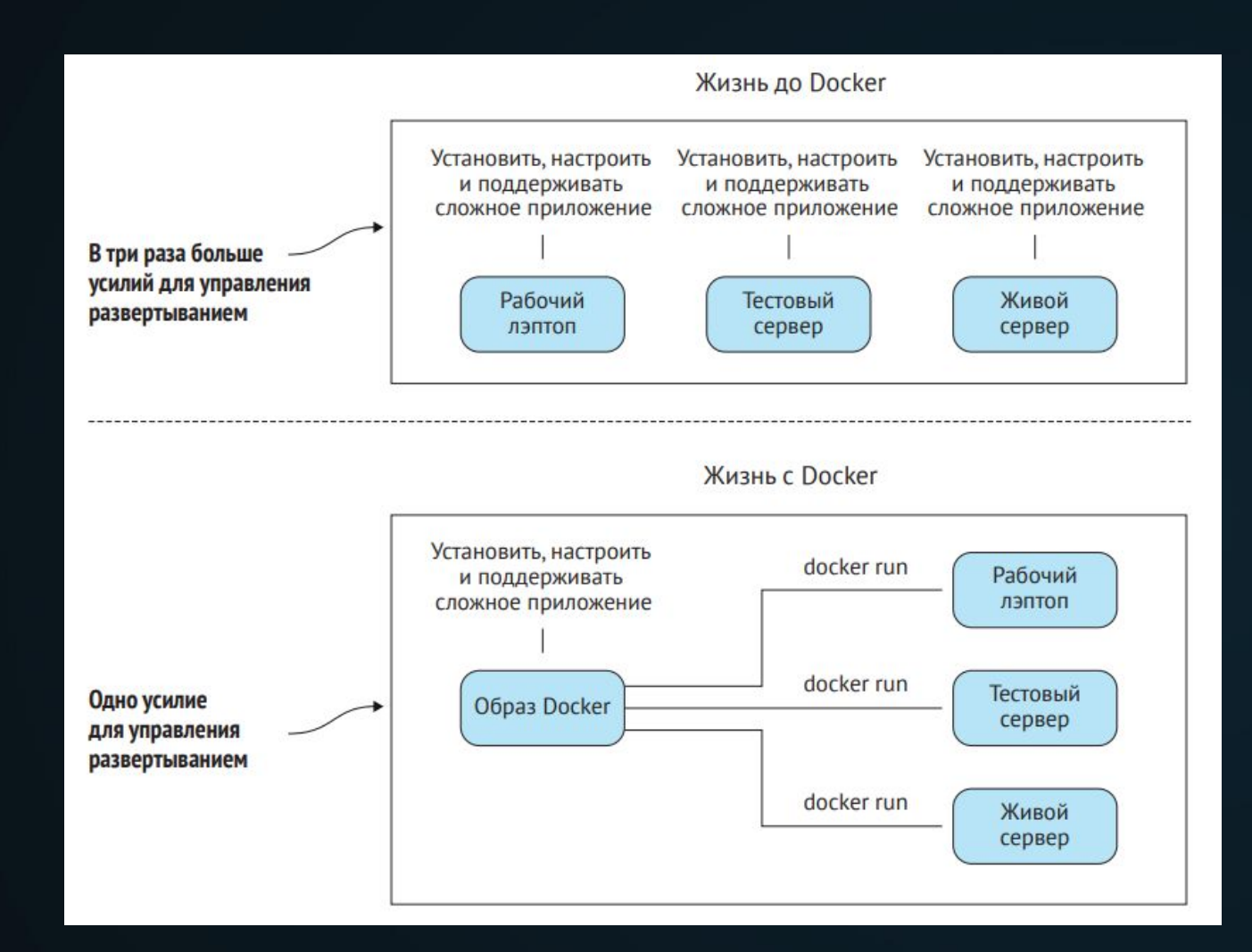

#### **Чем хорош Docker?**

❖Замена виртуальных машин; ❖Прототипирование программного обеспечения (быстрая «черновая» реализация базовой функциональности будущего продукта/изделия, для анализа работы системы в целом); ❖Упаковка программного обеспечения; ❖Возможность для архитектуры микросервисов; **❖ Моделирование сетей;** 

#### **Чем хорош Docker?**

❖Возможность производительности полного стека в автономном режиме (сфера деятельности разработчика широкого профиля, который умеет работать с фронтендом (клиентская сторона, пользовательский интерфейс) и бэкендом); ❖Сокращение неизбежных расходов на отладку. ❖Документирование зависимостей программного обеспечения и точки взаимодействия; ❖Возможность непрерывной доставки.

#### **Базовые концепции Docker**

Прежде чем запускать команды Docker, лучше всего разобраться с понятиями образов, контейнеров и слоев. Говоря кратко, контейнеры запускают системы, определенные образами. Эти образы состоят из одного или нескольких слоев (или наборов различий) плюс некоторые метаданные

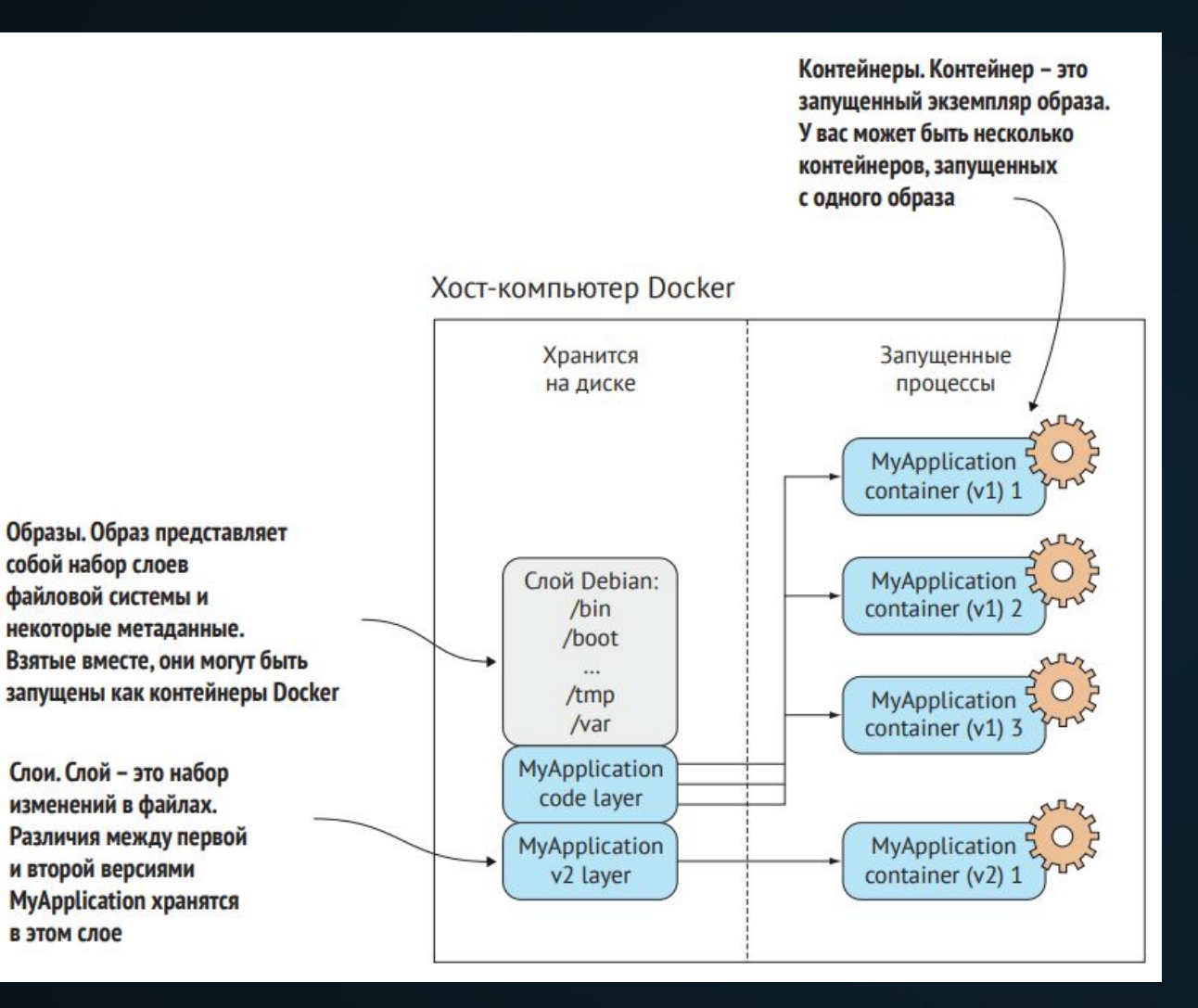

#### **Образы и контейнеры Docker**

Один из способов взглянуть на образы и контейнеры – это рассматривать их как программы и процессы.

Если вы знакомы с принципами объектно ориентированного программирования, еще один способ взглянуть на образы и контейнеры – это рассматривать образы как классы, а контейнеры – как объекты.

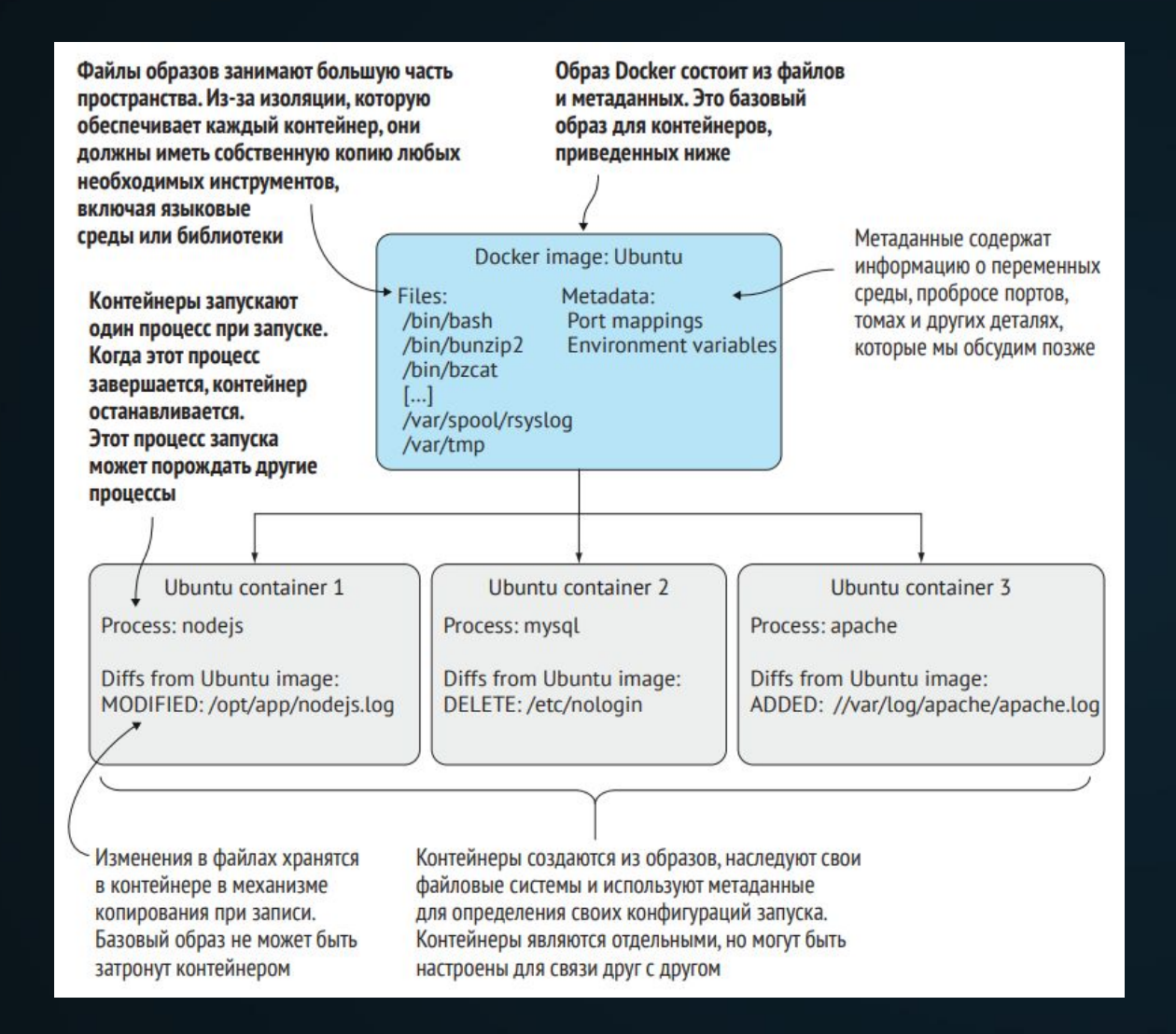

#### **Создание приложения Docker**

- **✔ Как создать образ Docker с** помощью Dockerfile;
- ✔ Как присвоить тег образу Docker для удобства пользования;
- Как запустить свой новый образ Docker.

Приложение в формате to-do – это приложение, которое помогает вам отслеживать то, что вы хотите сделать.

Приложение, создаваемое нами, будет хранить и отображать короткие строки информации, которые можно пометить как выполненные, представленные в простом веб-интерфейсе.

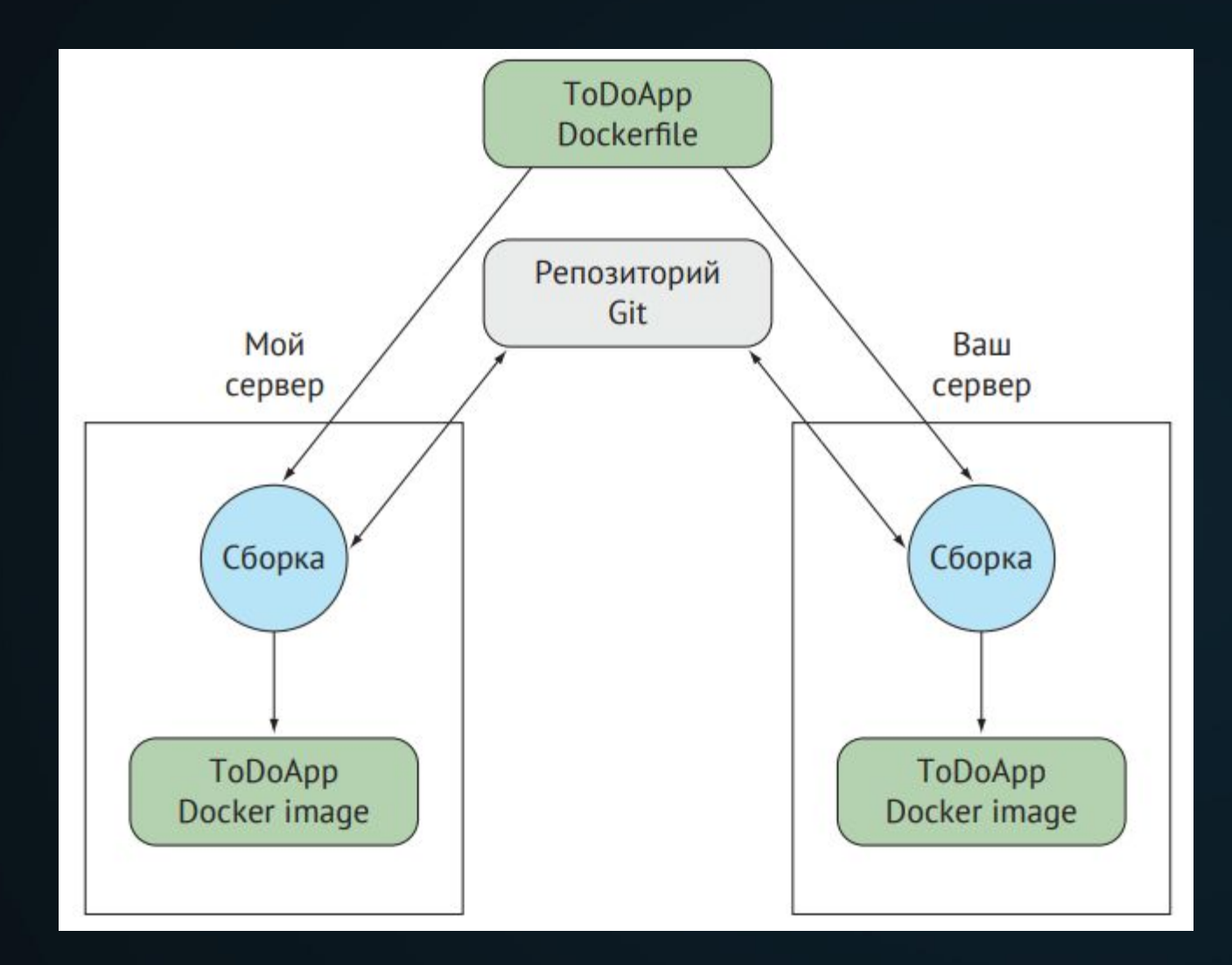

#### **Способы создания нового образа Docker**

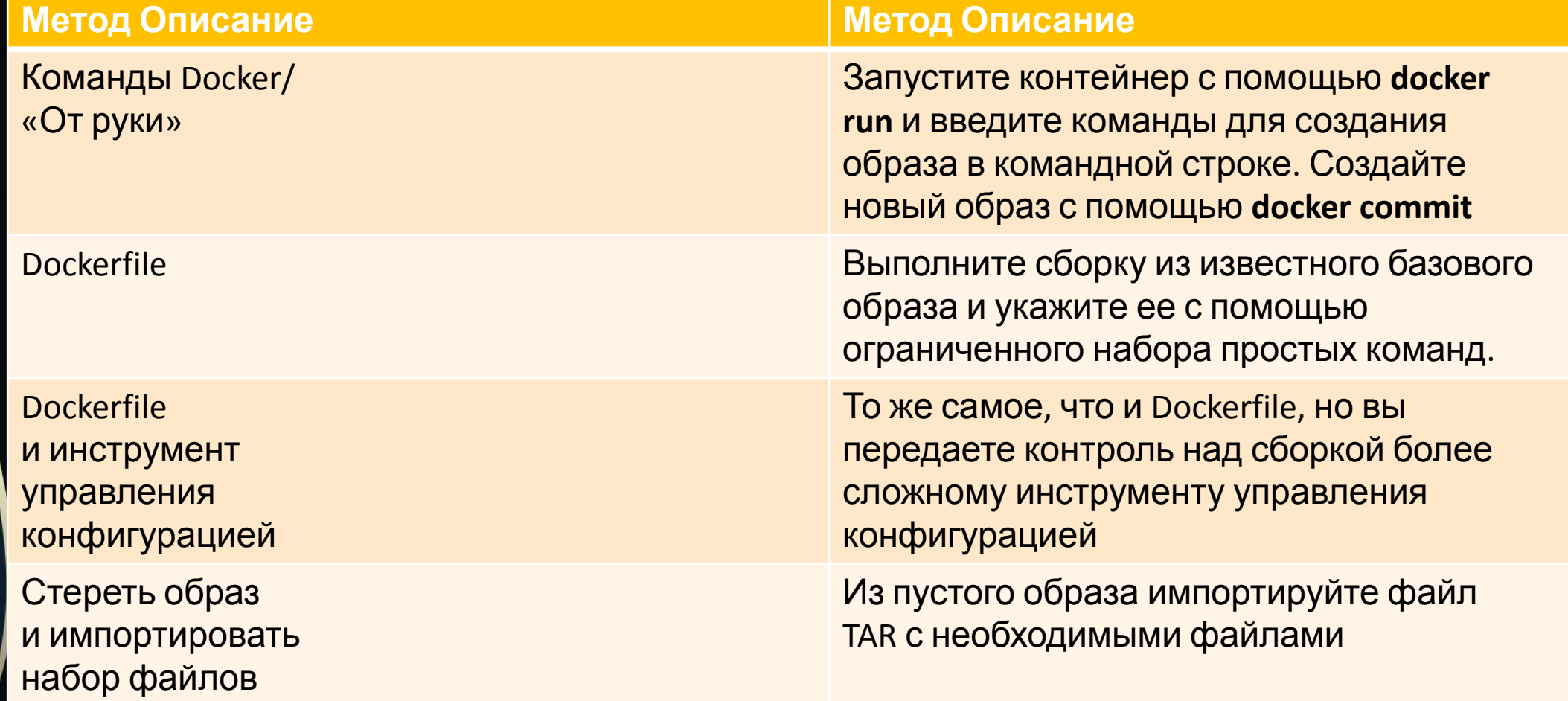

Последний вариант строится из нулевого образа путем наложения набора файлов, необходимых для запуска образа. Это полезно, если вы хотите импортировать набор автономных файлов, созданных в другом месте, но этот метод редко встречается при массовом использовании.

## **Пишем Dockerfile**

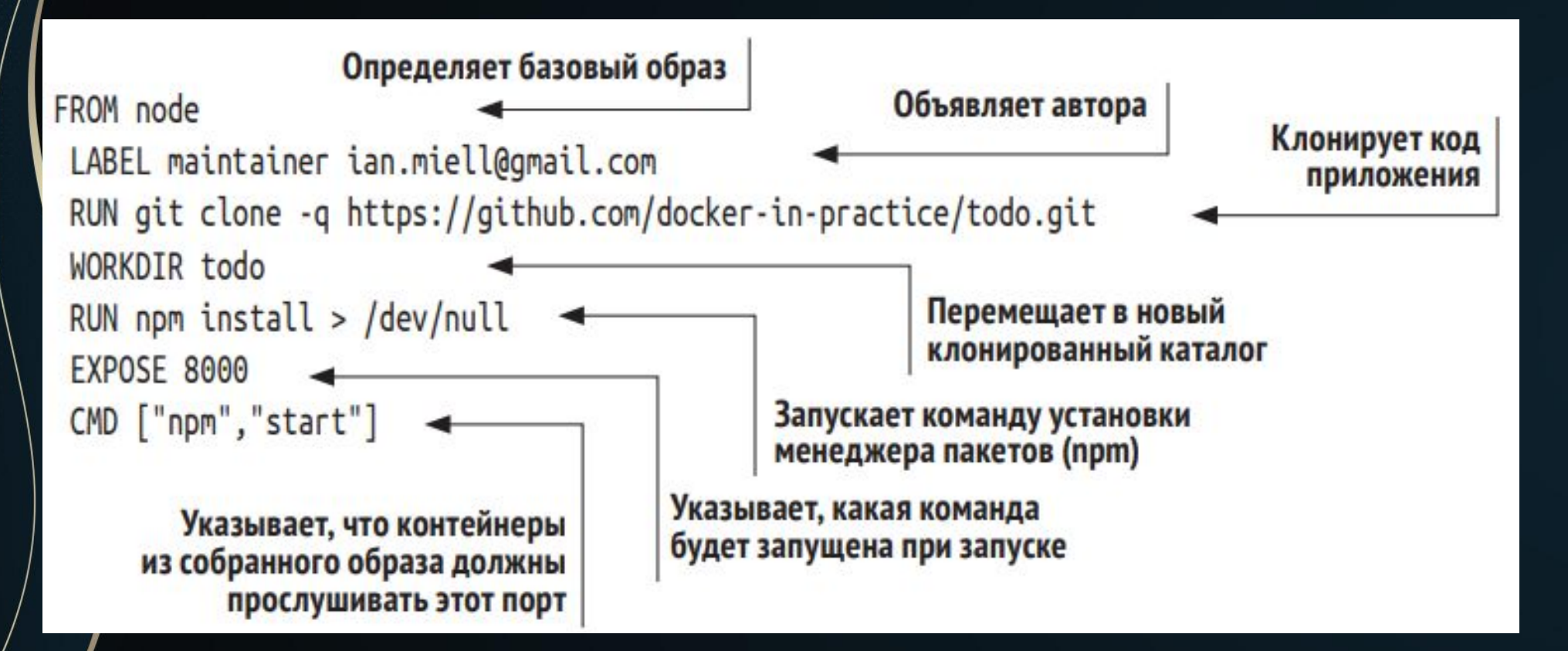

#### Dockerfile – это текстовый файл, содержащий серию команд.

#### **Собираем образ Docker**

Вы определили шаги сборки своего файла Dockerfile. Теперь вы собираетесь создать из него образ Docker.

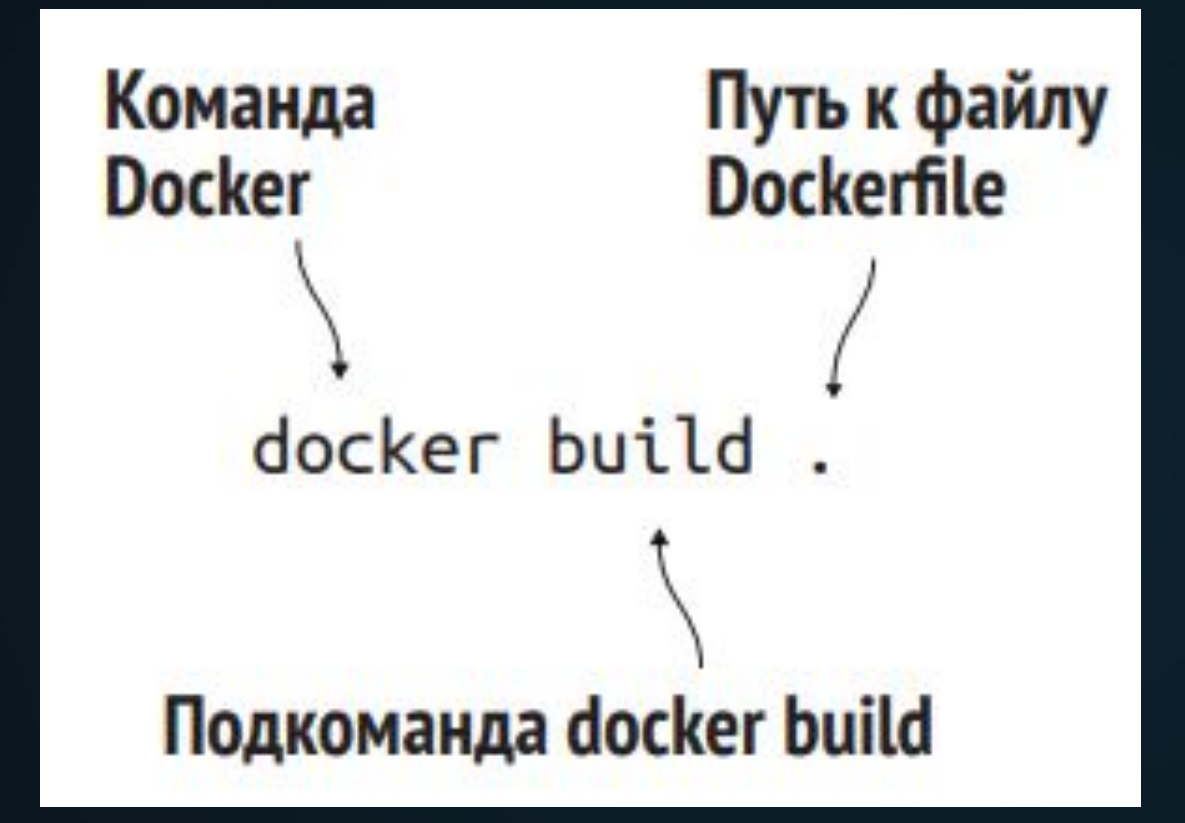

#### **Собираем образ Docker**

Теперь у вас есть образ Docker со своим идентификатором («66c76cea05bb» в предыдущем примере, но ваш идентификатор будет другим). Возможно, к нему неудобно обращаться, поэтому вы можете присвоить ему тег для удобства.

Docker загружает файлы и каталоги Каждая команда приводит к созданию нового образа с выводом его идентификатора по пути, предоставленному команде docker build Sending build context to Docker daemon 2.048kB Step 1/7 : FROM node Каждый шаг сборки последова- $-22c3756a6578b$ тельно нумеруется, начиная с 1. Step 2/7 : LABEL maintainer ian.miell@gmail.com и выводится командой ---> Running in bf73f87c88d6 Для экономии места каждый промежуточный контейнер удаляется, перед тем  $-25383857304fc$ как продолжить Removing intermediate container bf73f87c88d6 Step 3/7 : RUN git clone -q https://github.com/docker-in-practice/todo.git ---> Running in 761baf524cc1  $-224350cb1c977c$ Removing intermediate container 761baf524cc1 Step 4/7 : WORKDIR todo  $--$  a1b24710f458 Removing intermediate container 0f8cd22fbe83 Step  $5/7$  : RUN npm install > /dev/null Отладка сборки выводится здесь ---> Running in 92a8f9ba530a (и редактируется из этого списка) npm info it worked if it ends with ok  $\left| \ldots \right|$ npm info ok  $--> 6ee4d7bba544$ Removing intermediate container 92a8f9ba530a Step 6/7 : EXPOSE 8000 ---> Running in 8e33c1ded161  $--$  3ea44544f13c Removing intermediate container 8e33c1ded161 Step 7/7 : CMD npm start Окончательный идентификатор ---> Running in ccc076ee38fe образа для этой сборки, готовый к присвоению тега  $\rightarrow$  56c76cea05bb Removing intermediate container ccc076ee38fe Successfully built 66c76cea05bb

#### **Собираем образ Docker**

Введите предыдущую команду, заменив 66c76cea05bb сгенерированным для вас идентификатором образа.

Теперь вы можете собрать свою собственную копию образа Docker из файла Dockerfile, воспроизводя среду, рпределенную кем-то другим!

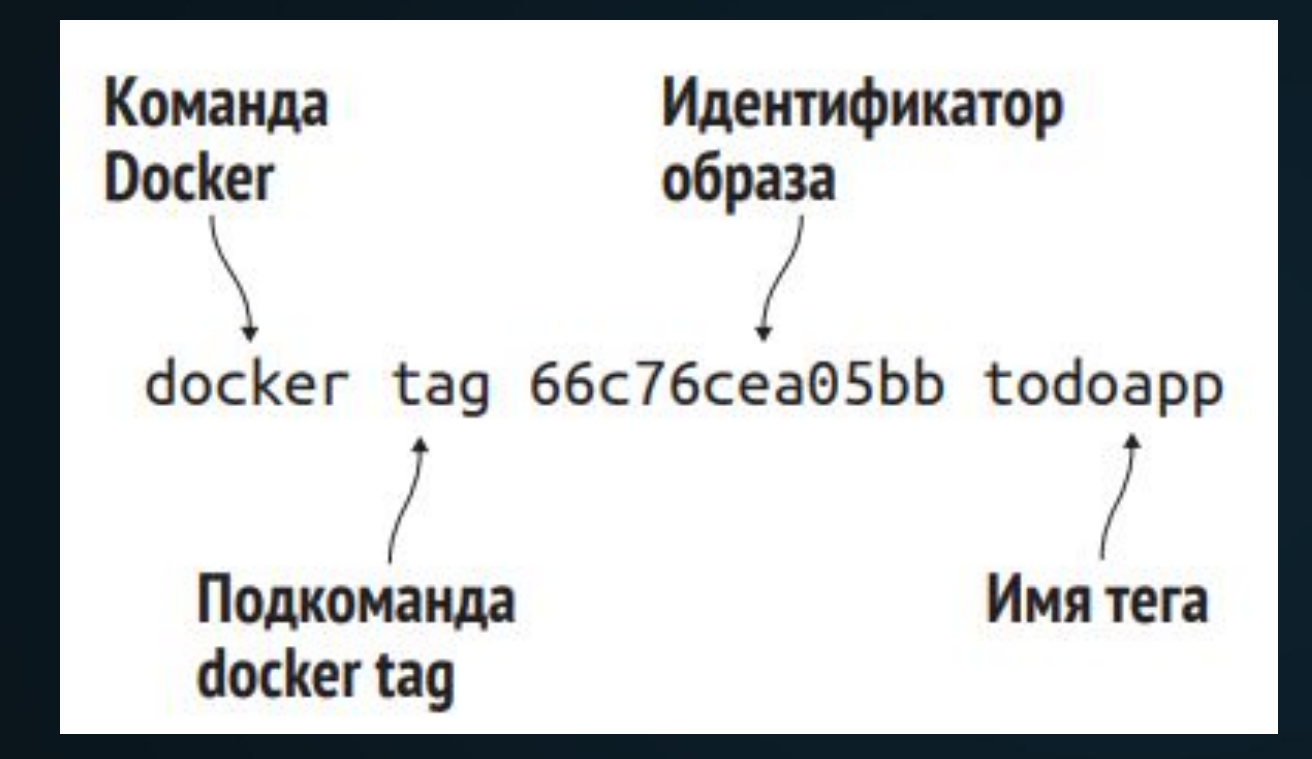

#### **Запускаем контейнер Docker**

\$ docker run -i -t -p 8000:8000 --name example1 todoapp nom install nom info it worked if it ends with ok npm info using npm@2.14.4 npm info using node@v4.1.1 npm info prestart todomvc-swarm@0.0.1

Подкоманда docker run запускает контейнер, -р перенаправляет порт контейнера 8000 в порт 8000 на хост-компьютере, -- name присваивает контейнеру уникальное имя, а последний аргумент - это образ

> todomvc-swarm@0.0.1 prestart /todo  $>$  make all

Вывод процесса запуска контейнера отправляется на терминал

npm install

nom info it worked if it ends with ok

npm info using npm@2.14.4

npm info using node@v4.1.1

npm WARN package.json todomvc-swarm@0.0.1 No repository field.

npm WARN package.json todomvc-swarm@0.0.1 license should be a valid SPDX

 $\Rightarrow$  license expression

npm info preinstall todomyc-swarm@0.0.1

npm info package.json statics@0.1.0 license should be a valid SPDX license  $\Rightarrow$  expression

npm info package.json react-tools@0.11.2 No license field.

npm info package.json react@0.11.2 No license field.

npm info package.json node-

isx00.11.0 license should be a valid SPDX license expression npm info package.json ws@0.4.32 No license field.

npm info build /todo npm info linkStuff todomyc-swarm@0.0.1 nom info install todomyc-swarm00.0.1 npm info postinstall todomvc-swarm@0.0.1 npm info prepublish todomvc-swarm@0.0.1 npm info ok if [ ! -e dist/ ]: then mkdir dist: fi cp node modules/react/dist/react.min.is dist/react.min.is

LocalTodoApp.js:9: // TODO: default english version LocalTodoApp.js:84: fwdList = this.host.get('/TodoList#'+listId); // TODO fn+id sig TodoApp.js:117: // TODO scroll into view TodoApp.js:176: if  $(i>=list.length())$  {  $i=list.length() - 1;$  } // TODO  $\Rightarrow$  . length local.html:30: <!-- TODO 2-split, 3-split --> model/TodoList.js:29: // TODO one op - repeated spec? long spec? view/Footer.jsx:61: // TODO: show the entry's metadata view/Footer.jsx:80: todoList.addObject(new TodoItem()); // TODO  $\Rightarrow$  create default view/Header.jsx:25: // TODO list some meaningful header (apart from the  $\Rightarrow id)$ 

npm info start todomvc-swarm@0.0.1

> todomvc-swarm@0.0.1 start /todo > node TodoAppServer.js

#### **Запускаем контейнер Docker**

Как видно, тот факт, что Docker «содержит» вашу среду, означает, что вы способны рассматривать ее как сущность, над которой можно предсказуемо выполнять действия. Это дает Docker широкие возможности – влиять на жизненный цикл программного обеспечения от разработки до эксплуатации и обслуживания.

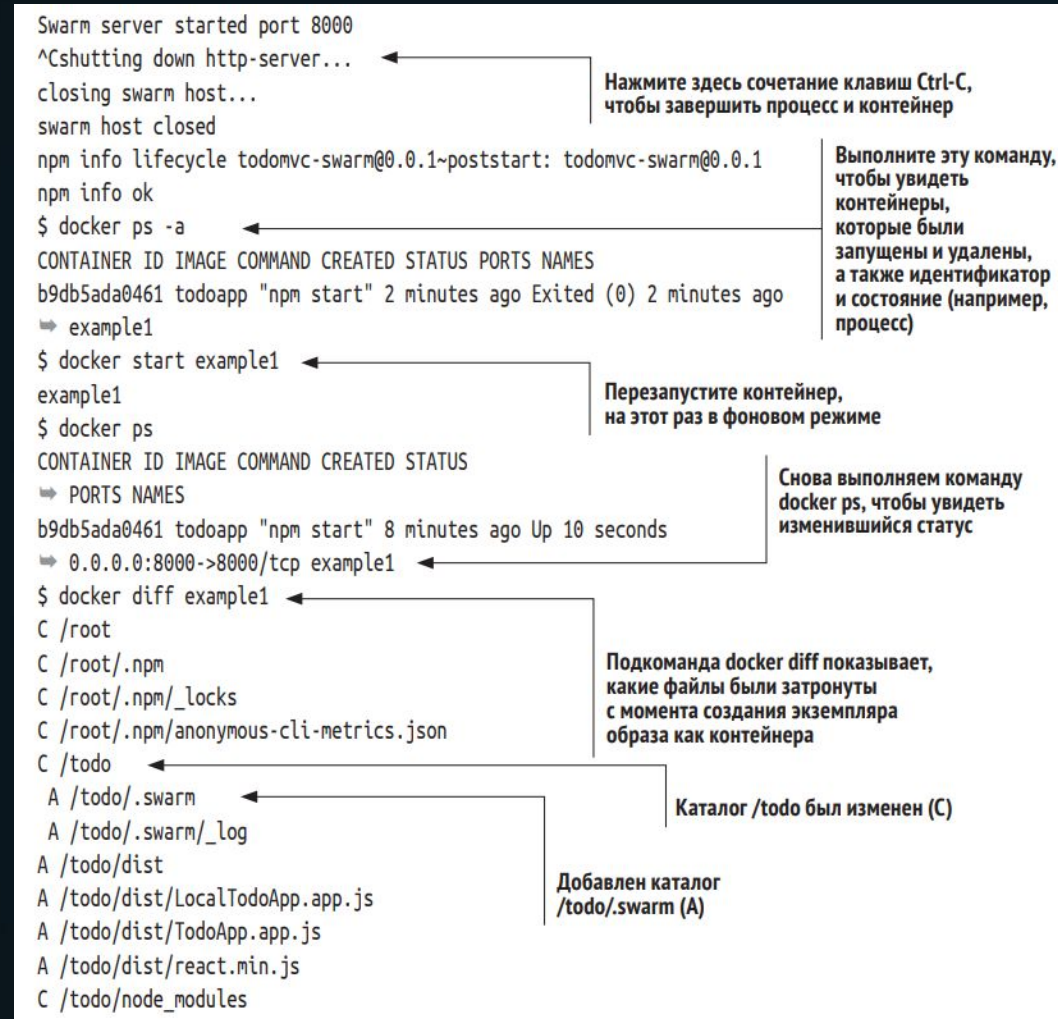

#### **Слои Docker**

Слои Docker помогают справиться с большой проблемой, которая возникает, когда вы используете контейнеры в широком масштабе. Представьте себе, что произойдет, если вы запустите сотни или даже тысячи приложений, и каждому из них потребуется копия файлов для хранения в каком -либо месте.

Как вы можете себе представить, дисковое пространство закончится довольно быстро! По умолчанию Docker внутренне использует механизм копирования при записи, чтобы уменьшить объем требуемого дискового пространства.

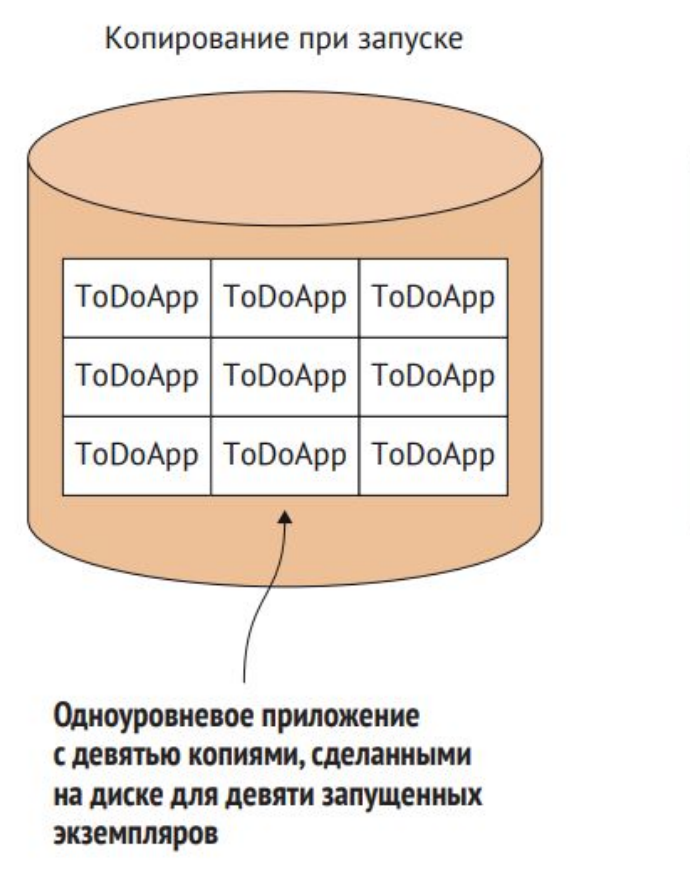

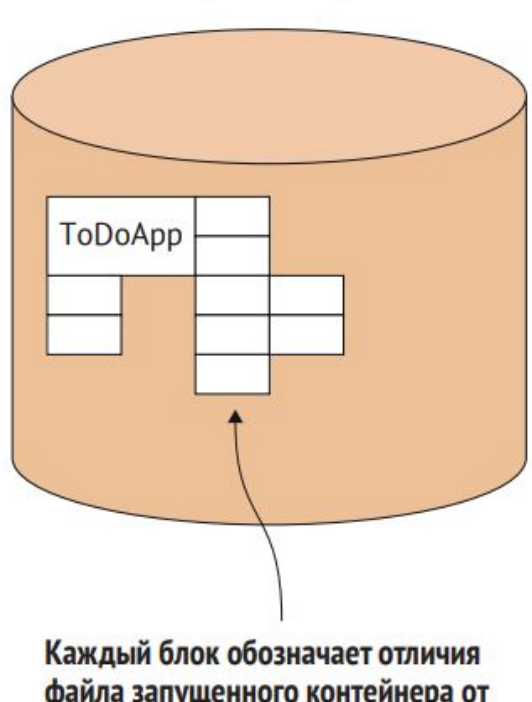

Слои копирования при записи

файла запущенного контейнера от исходного образа ToDoApp. Используется намного меньше дискового пространства

#### **Концепция слоев в файловой системе ToDoApp в Docker**

Слои статичны, поэтому, если вам нужно что- то изменить в более высоком слое, можно просто выполнить сборку поверх образа, который вы хотите взять в качестве ссылки. В своем приложении вы создали общедоступный node- образ и многоуровневые изменения сверху.

Все три слоя могут совместно использоваться несколькими запущенными контейнерами, так же как общая библиотека может совместно использоваться в памяти несколькими запущенными процессами. Это жизненно важная функция для операций, позволяющая запускать многочисленные контейнеры на основе разных образов на хост -компьютерах, не испытывая

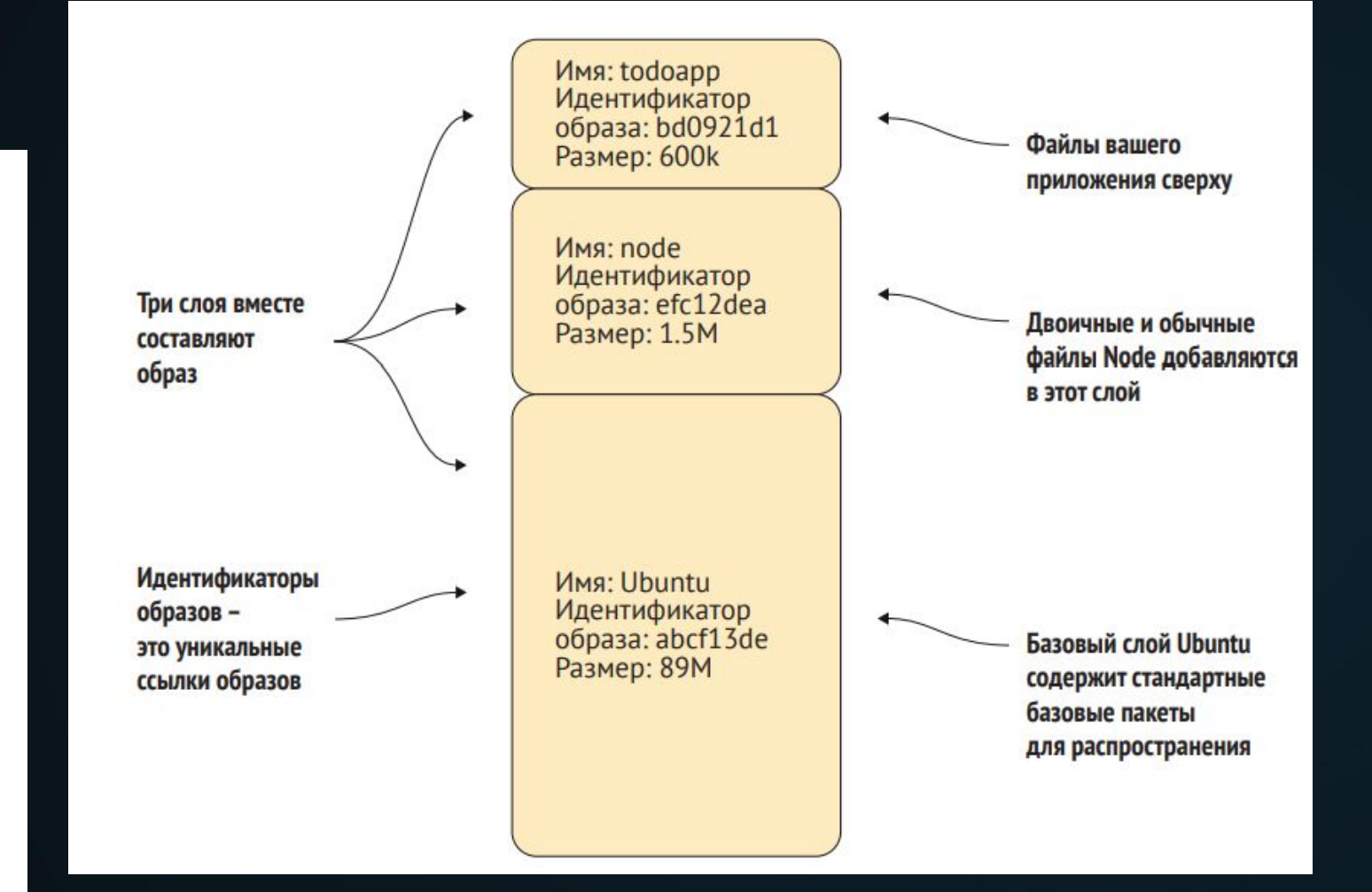

#### **Резюме**

- •Вы можете создавать и запускать приложение Docker из файла Dockerfile, используя команды docker build и docker run.
- •Образ Docker это шаблон для работающего контейнера.
- •Изменения в запущенных контейнерах можно сохранять и тегировать (классификация или разметка данных по какомуто признаку) как новые образы.
- •Образы создаются из многоуровневой файловой системы, что уменьшает пространство, используемое образами Docker на вашем хосте.

#### **Архитектура Docker**

Docker на вашем хост-компьютере разделен на две части: демон с прикладным программным интерфейсом RESTful и клиент, который общается с демоном.

Вы вызываете Docker клиент, чтобы получить информацию или дать инструкции демону. Демон – это сервер, который получает запросы и возвращает ответы от клиента по протоколу HTTP. В свою очередь, он будет отправлять запросы в другие службы для отправки и получения образов, также используя протокол HTTP. Сервер будет принимать запросы от клиента командной строки или любого, кто авторизован для подключения. Демон также отвечает за заботу о ваших образах и контейнерах.

Частный реестр Docker – это сервис, который хранит образы Docker. Их можно запросить у любого демона Docker, у которого есть соответствующий доступ. Этот реестр находится во внутренней сети и не является общедоступным, поэтому считается закрытым.

Docker Hub – это общедоступный реестр, управляемый Docker Inc. В интернете также могут существовать другие публичные реестры, и ваш демон Docker способен взаимодействовать с ними.

Ваш хост-компьютер, на котором вы установили **Docker. Хост-компьютер обычно находится** в частной сети

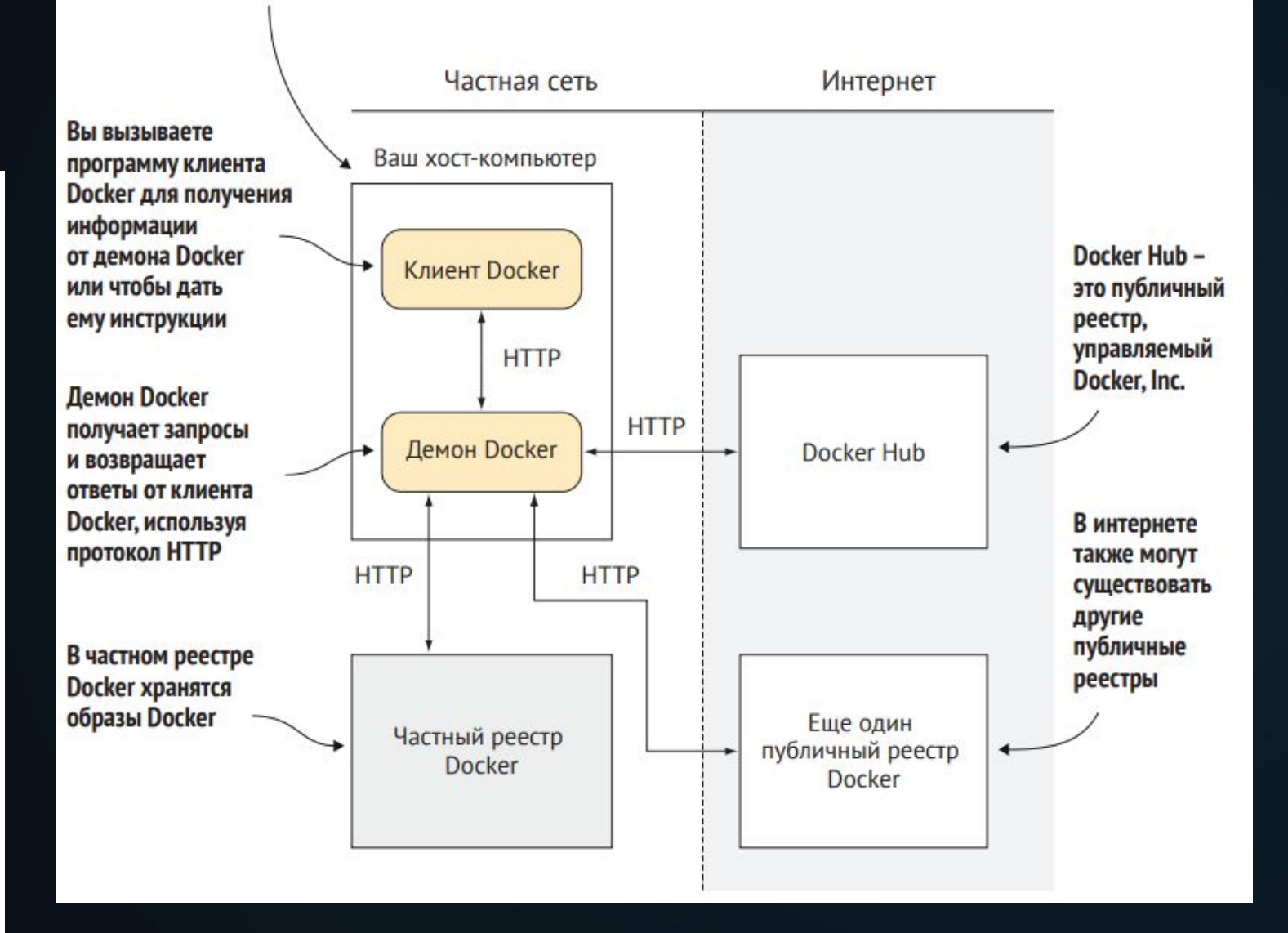

#### **Демон Docker**

Демон Docker – это центр ваших взаимодействий с Docker, и поэтому он является лучшим местом, где вы можете начать понимать все соответствующие элементы. Он контролирует доступ к Docker на вашем компьютере, управляет состоянием контейнеров и образов, а также взаимодействует с внешним миром.

Демон – это процесс, который выполняется в фоновом режиме, а не под непосредственным контролем пользователя. Сервер – процесс, который принимает запросы от клиента и осуществляет действия, необходимые для выполнения запросов. Демоны часто также являются серверами, принимающими запросы от клиентов для выполнения действий для них. Команда docker – это клиент, а демон Docker выступает в качестве сервера, выполняющего обработку

ваших контейнеров и образов Docker.

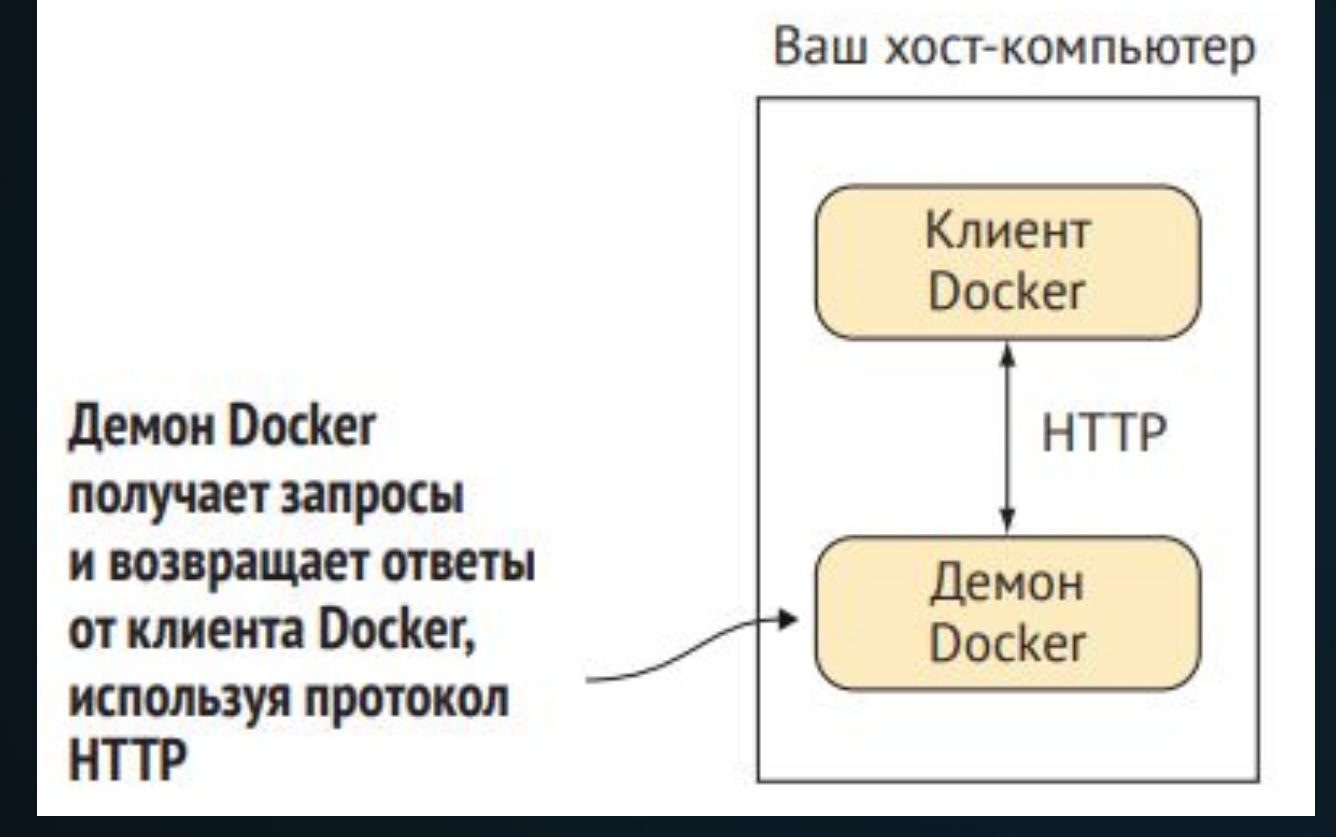

Частная сеть

#### **Клиент Docker**

Клиент Docker – самый простой компонент в архитектуре Docker.

Это то, что вы запускаете, когда набираете такие команды, как **docker run**  или **docker pull** на своем компьютере. Его задача – взаимодействовать с демоном Docker посредством HTTPзапросов.

Вы вызываете программу **клиента Docker** для получения информации от демона Docker или чтобы дать ему инструкции

#### Частная сеть

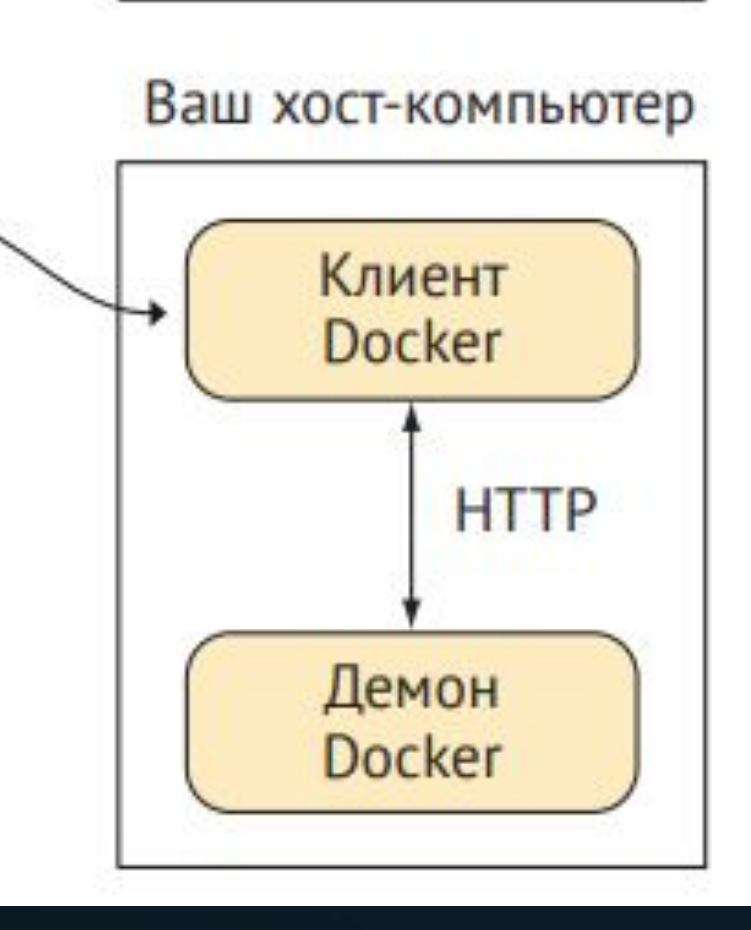

#### **Как работает терминал Docker**

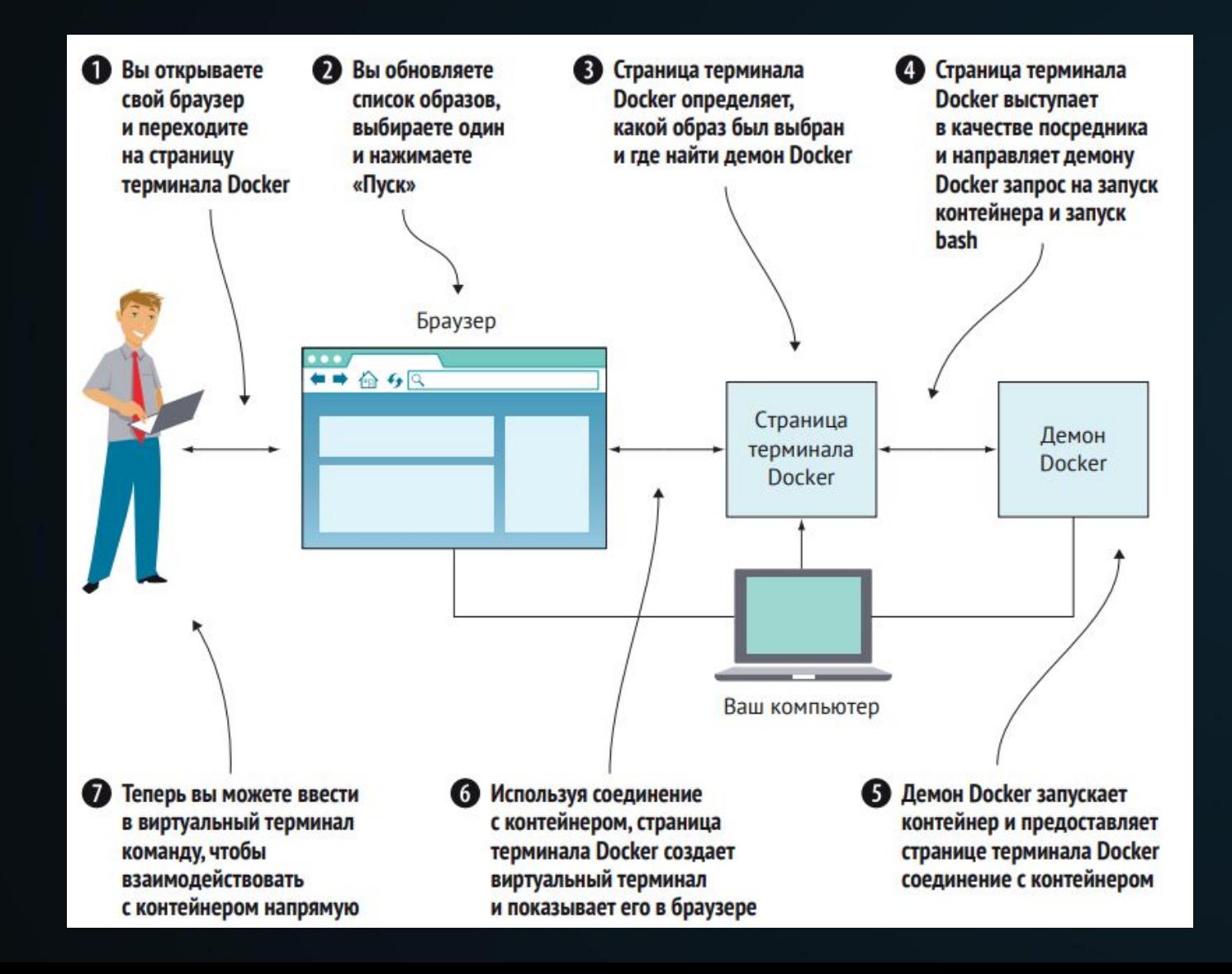

#### **Реестры Docker**

Три реестра на рисунке различаются по своей доступности. Один находится в частной сети, один открыт во внешней сети, а другой общедоступен, но только для тех, кто зарегистрирован в Docker. Все они выполняют одну и ту же функцию с одним и тем же API, и вот откуда демон Docker знает, как обмениваться с ними информацией на взаимозаменяемой основе. Код реестра, как и сам Docker, – это ПО с открытым исходным кодом.

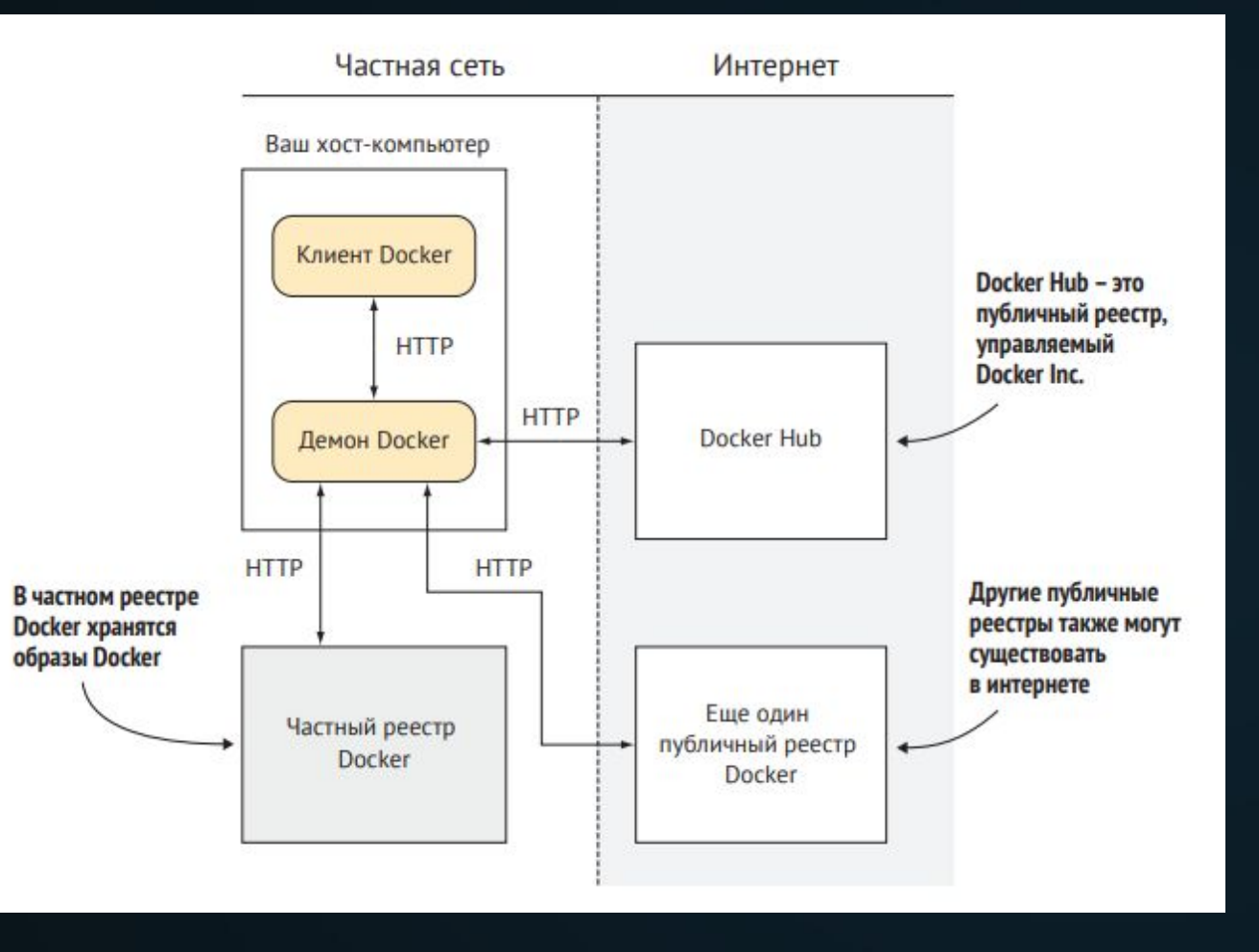

#### **Docker Hub**

Docker Hub – это реестр, поддерживаемый Docker Inc. Он содержит десятки тысяч образов, готовых к загрузке и запуску. Любой пользователь Docker может создать бесплатную учетную запись и хранить там общедоступные образы Docker. В дополнение к предоставленным пользователями официальные образы поддерживаются для справочных целей.

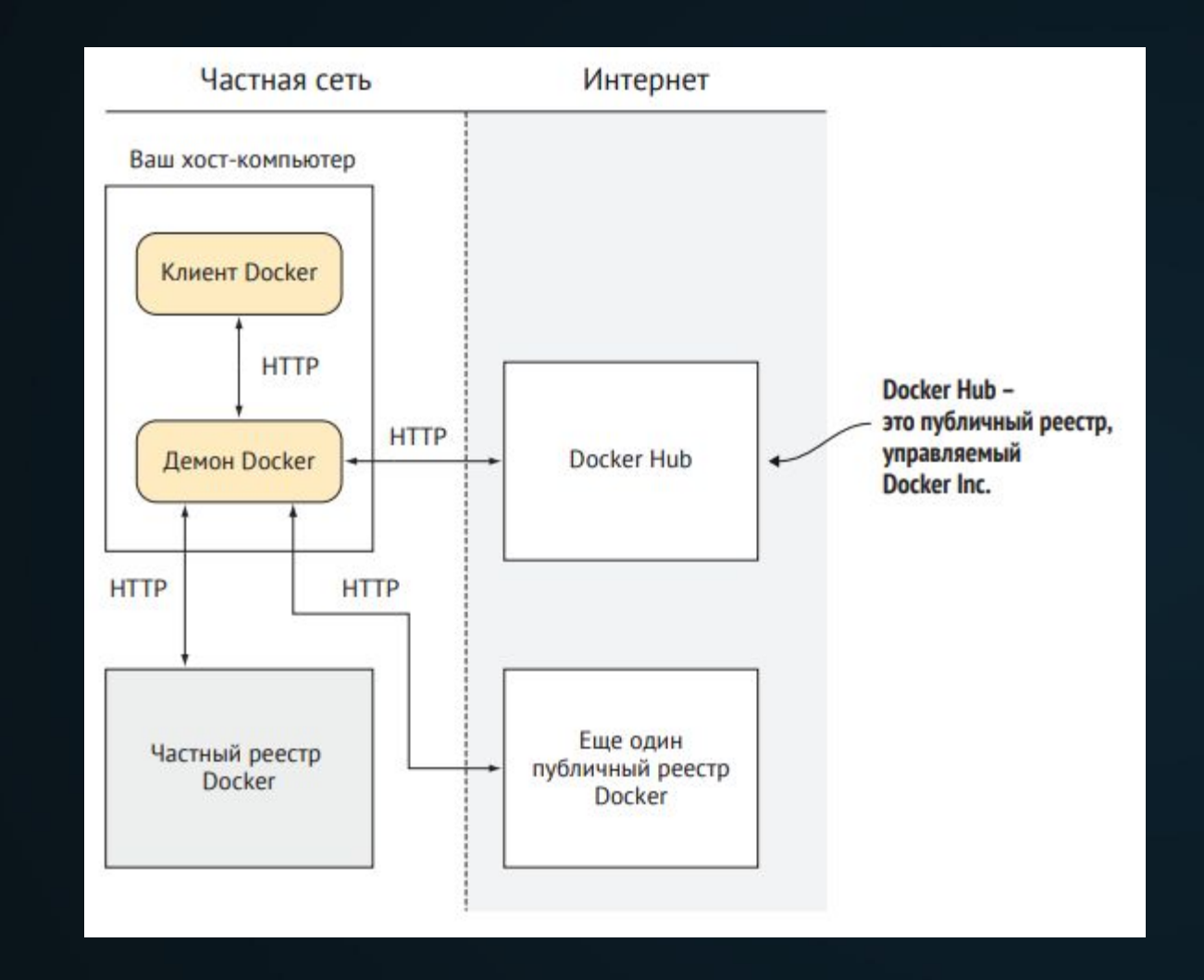

# **Команды**

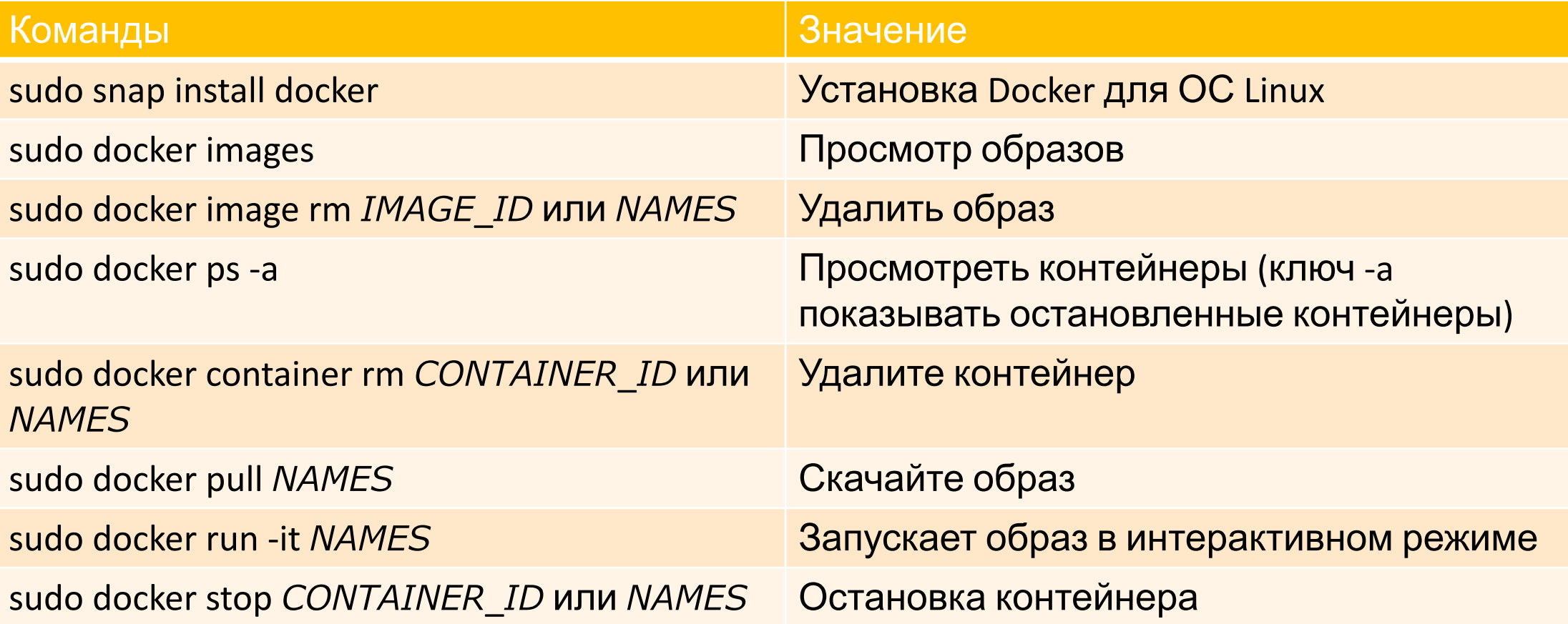

## **Пример создания собственного образа в Linux Ubuntu**

- Создание собственного образа в Linux Ubuntu может быть полезным, если вы хотите создать настраиваемый образ для развертывания виртуальных машин или для установки на несколько компьютеров. Вот шаги, которые необходимо выполнить для создания собственного образа в Linux Ubuntu:
- 1. Установите необходимое ПО. Для создания образа вам нужно установить программы debootstrap и gemu-utils, которые позволяют создавать и работать с образами.

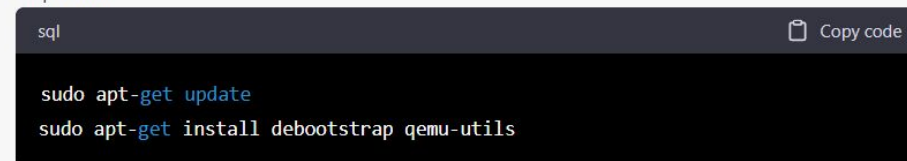

2. Создайте папку, где будет храниться образ.

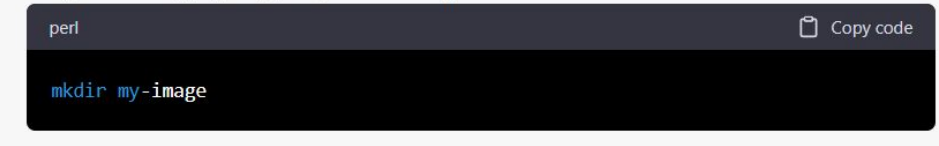

3. Создайте базовый образ Ubuntu внутри папки, используя команду debootstrap. В качестве параметра указывается версия Ubuntu, которую вы хотите использовать (например, 18.04).

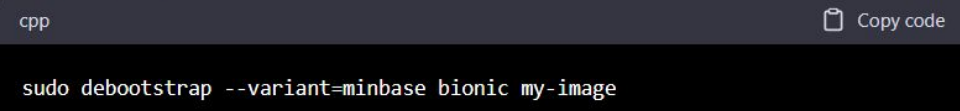

#### 4. Подключите виртуальный диск к созданному образу.

- Copy code **CSS** sudo qemu-img create -f qcow2 my-image.img 2G
- 5. Создайте loop-устройство, чтобы можно было монтировать образ и копировать в него файлы.

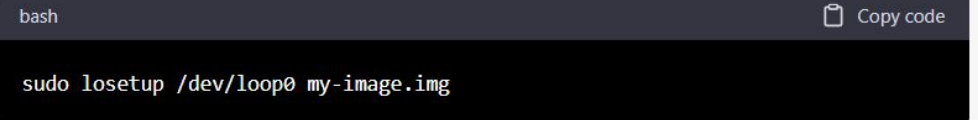

## **Пример создания собственного образа в Linux Ubuntu**

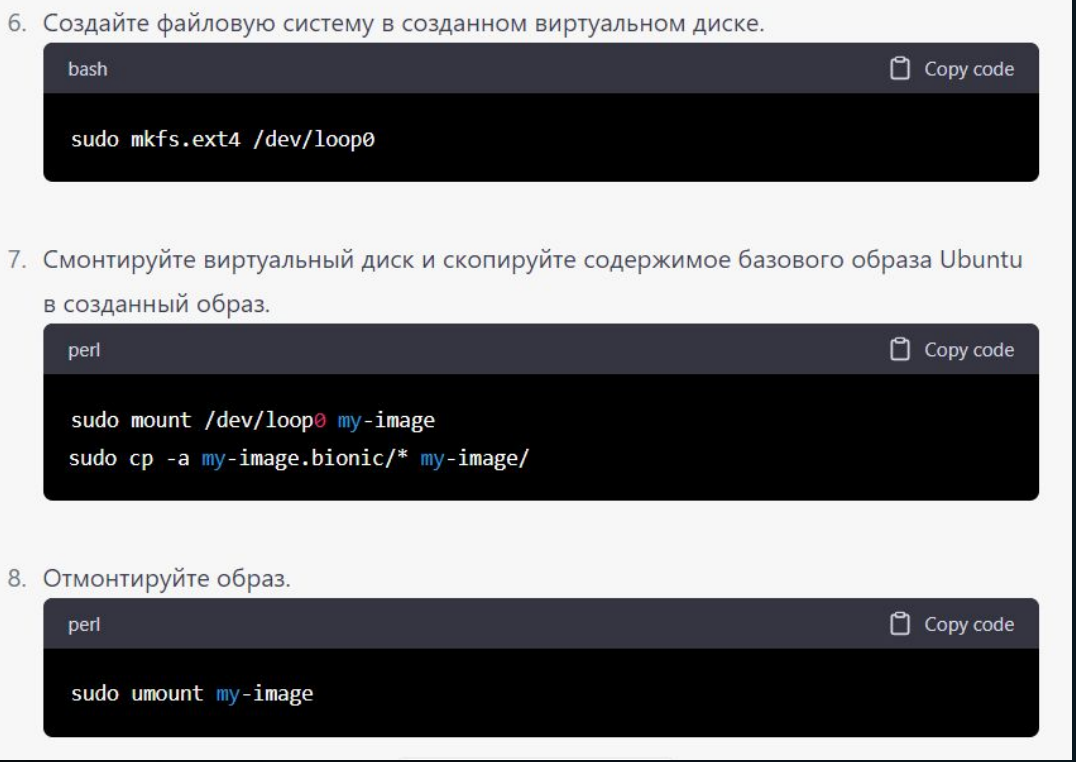

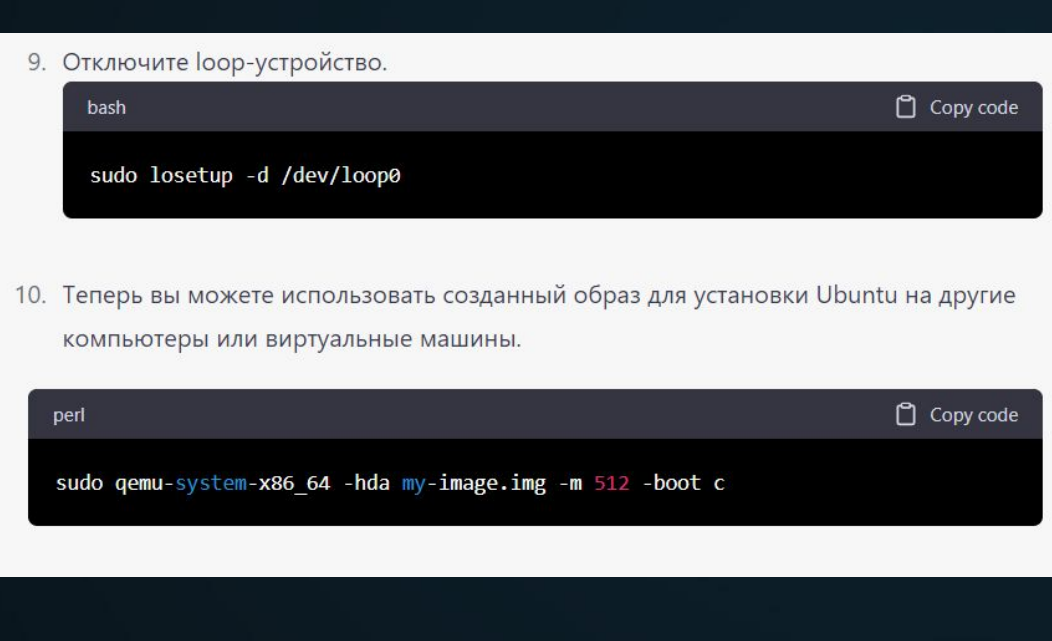

## **Примеры созданных образов Docker Linux**

Copy code sal # Dockerfile FROM ubuntu: latest RUN apt-get update && apt-get install -y nginx EXPOSE 80 CMD ["nginx", "-g", "daemon off;"]

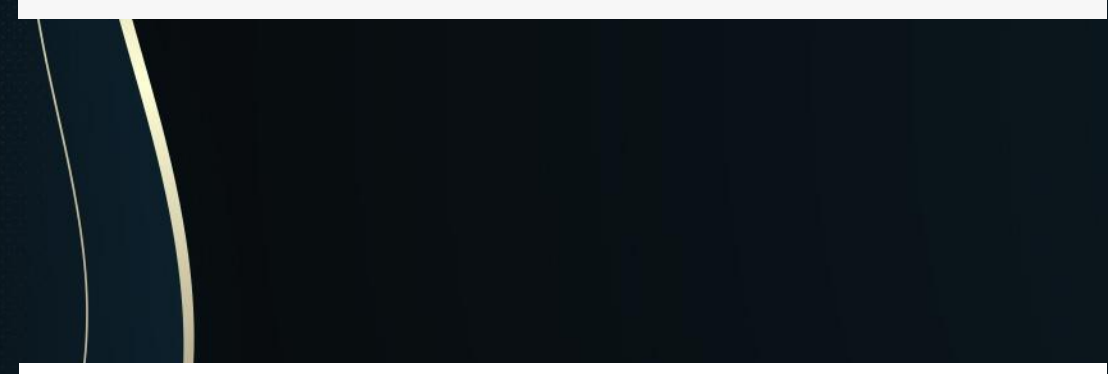

Это только несколько примеров созданных образов Docker. Образы могут быть созданы для различных инструментов, технологий и приложений, включая базы данных, вебсерверы, инструменты разработки и т.д.

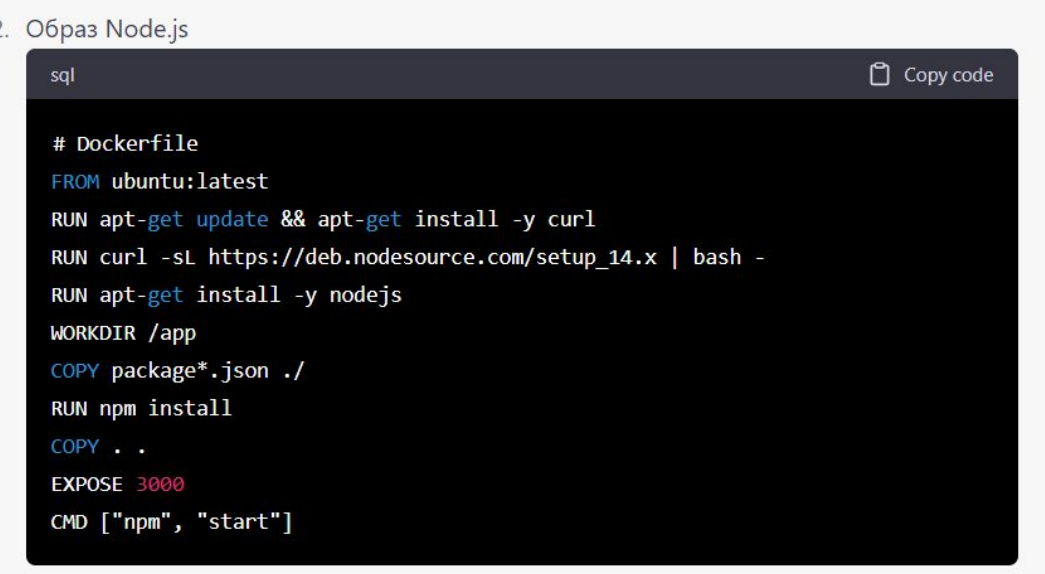

### **Примеры созданных образов Docker Linux**

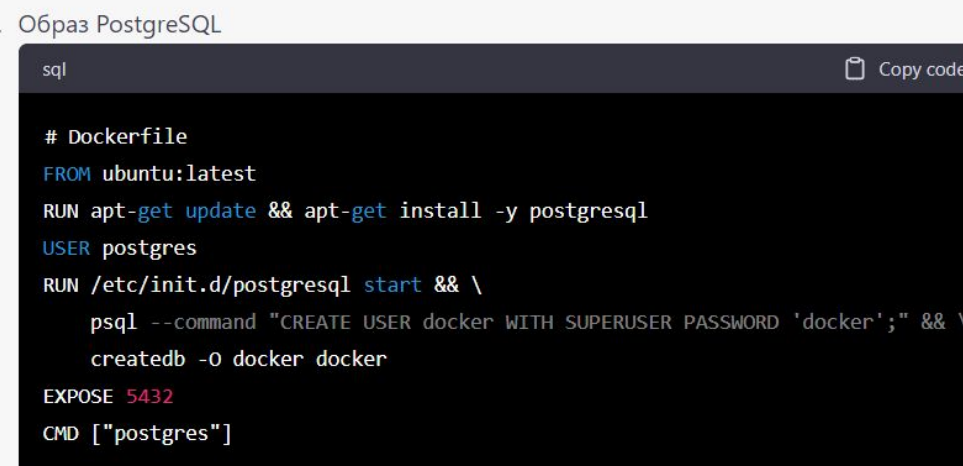

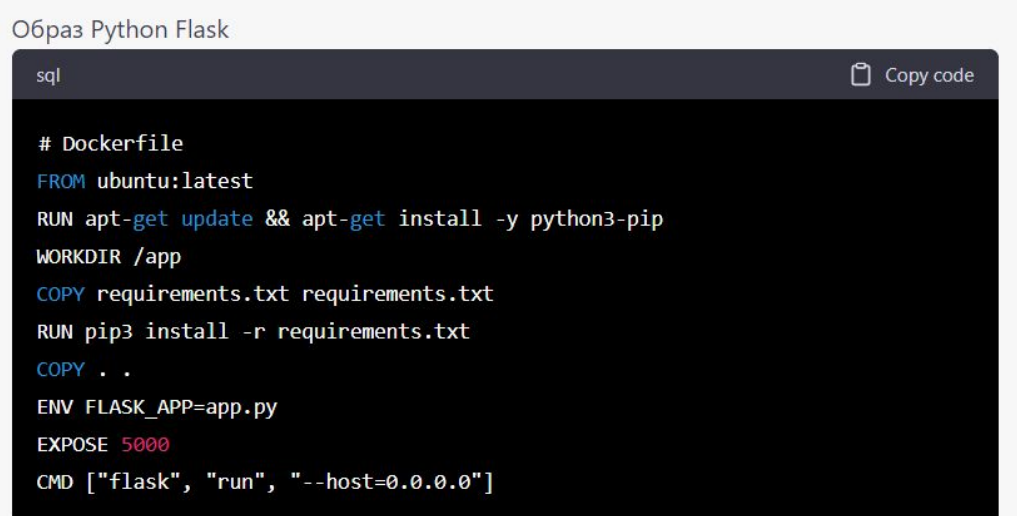